### www.intobr.kg «ОсОО Хандикрафт»

- 1) Открываем окно браузера и вводим адрес [www.mozaweb.com](http://www.mozaweb.com/)
- 2) Выбираем создать новый аккаунт

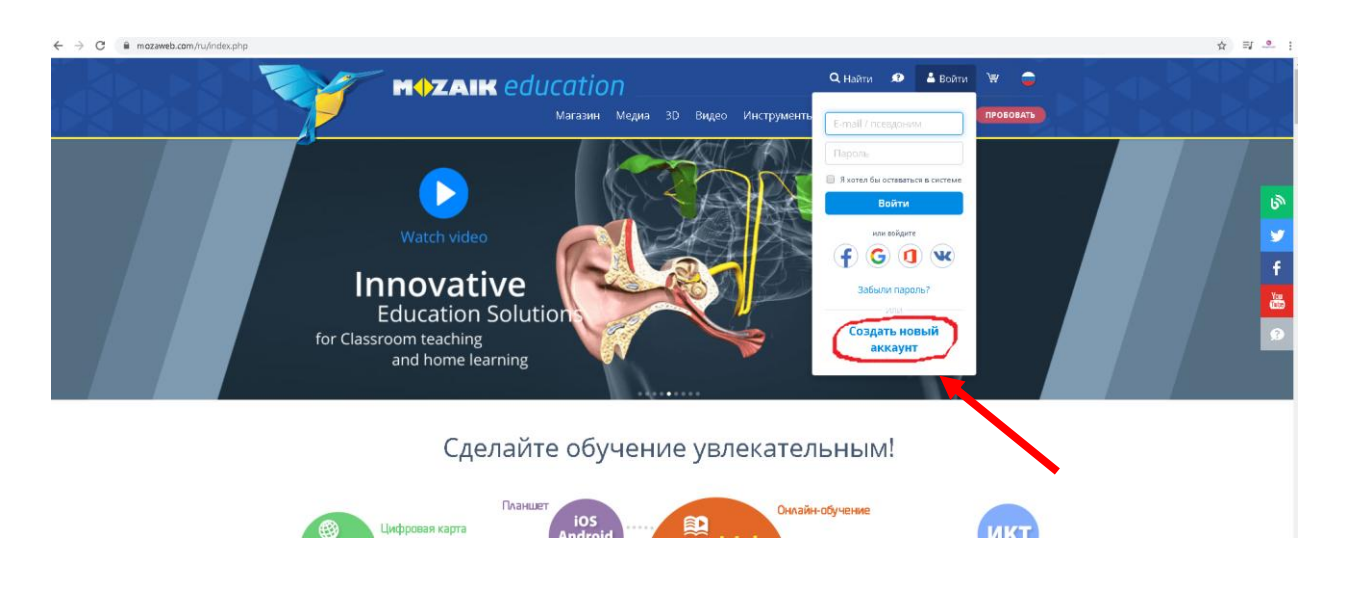

# 3) Заполняем персональный данные

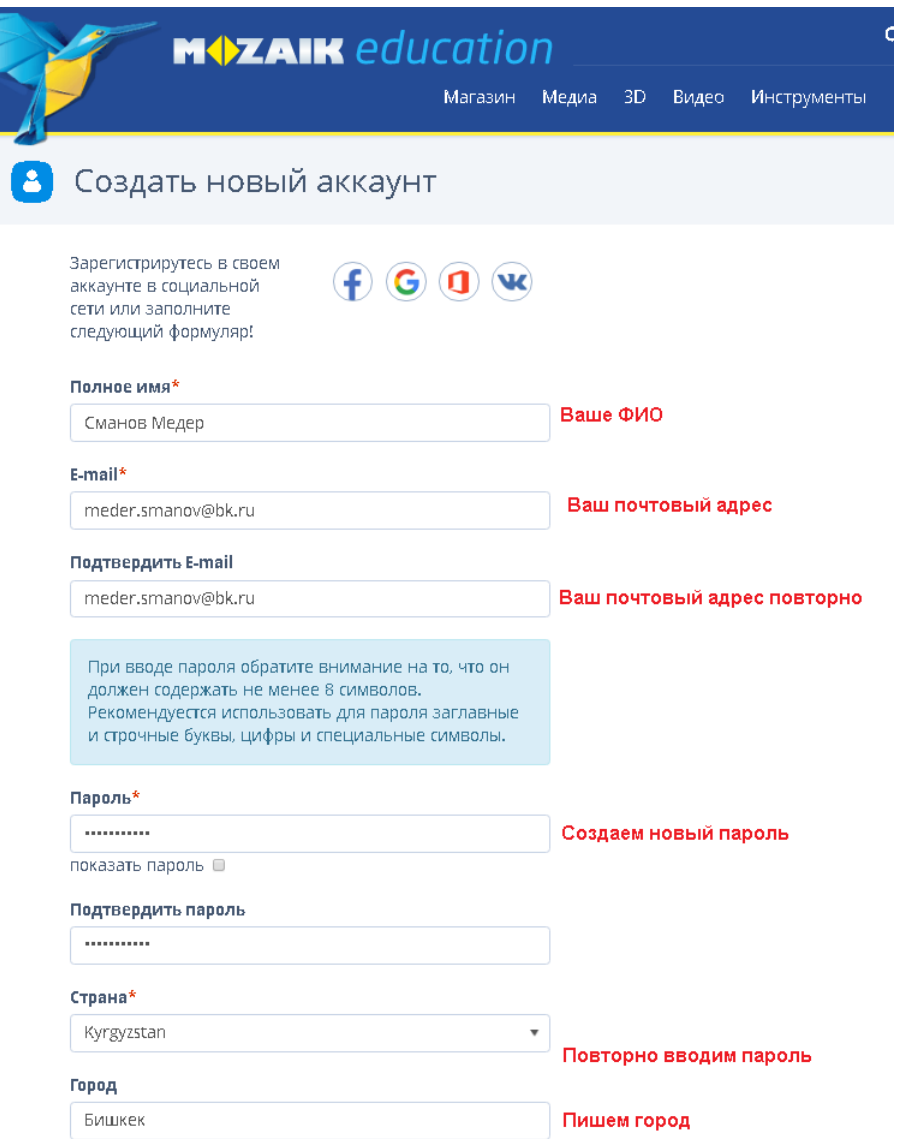

# 4. Следующий этап пункт «Организация» . Выбор организации или ввод новой организации

#### **Организация**

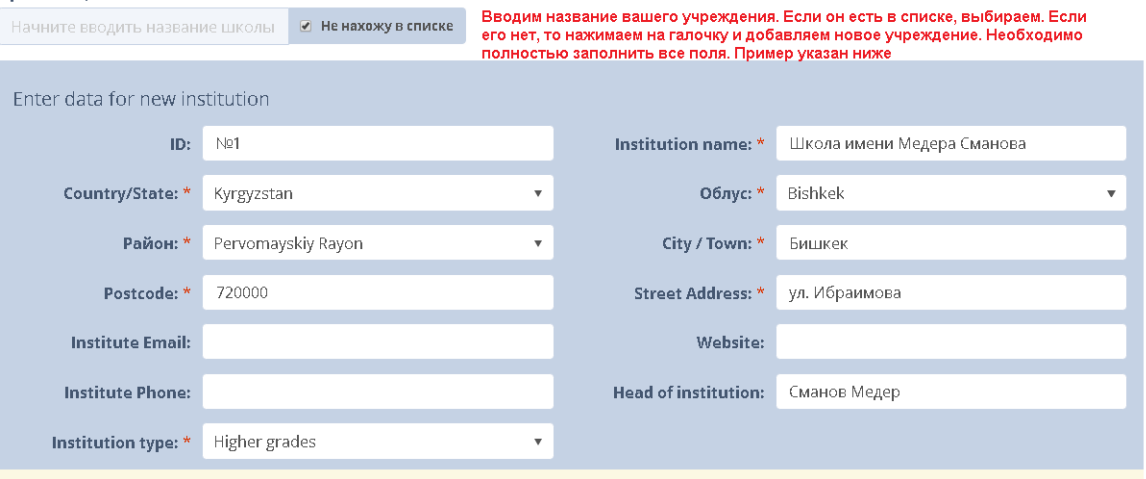

# 5. Если вам более 16 лет, выбираем этот пункт, ставим галочки и создаем аккаунт

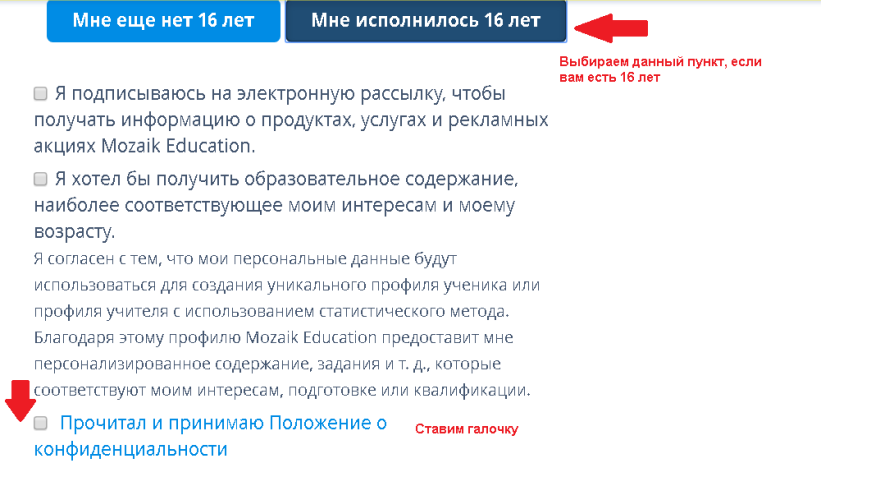

## 6. Если вам меньше 16 лет. Выбираем этот пункт

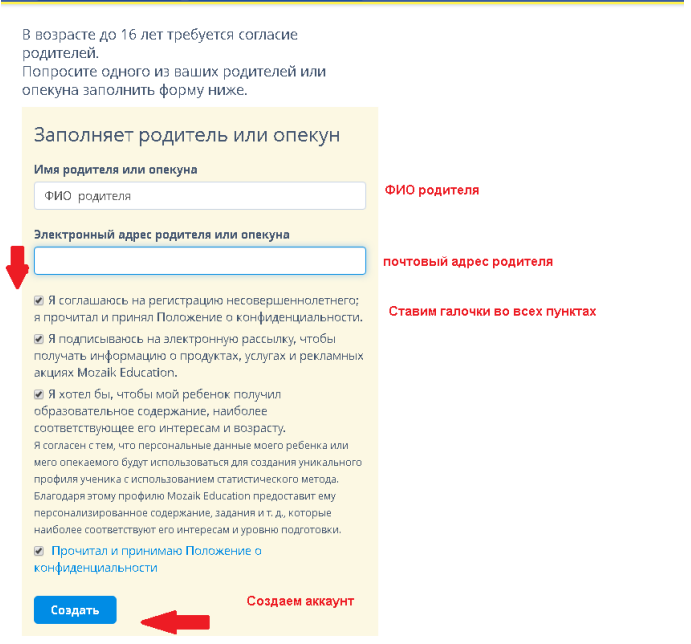

## 7. После создания аккаунта, выходит такое окно.

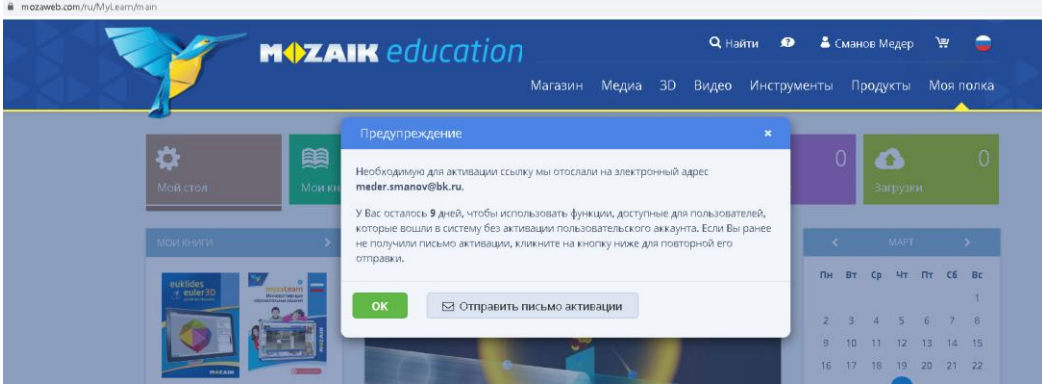

### 8. На вашу почту приходит такое письмо, и выполняем активацию

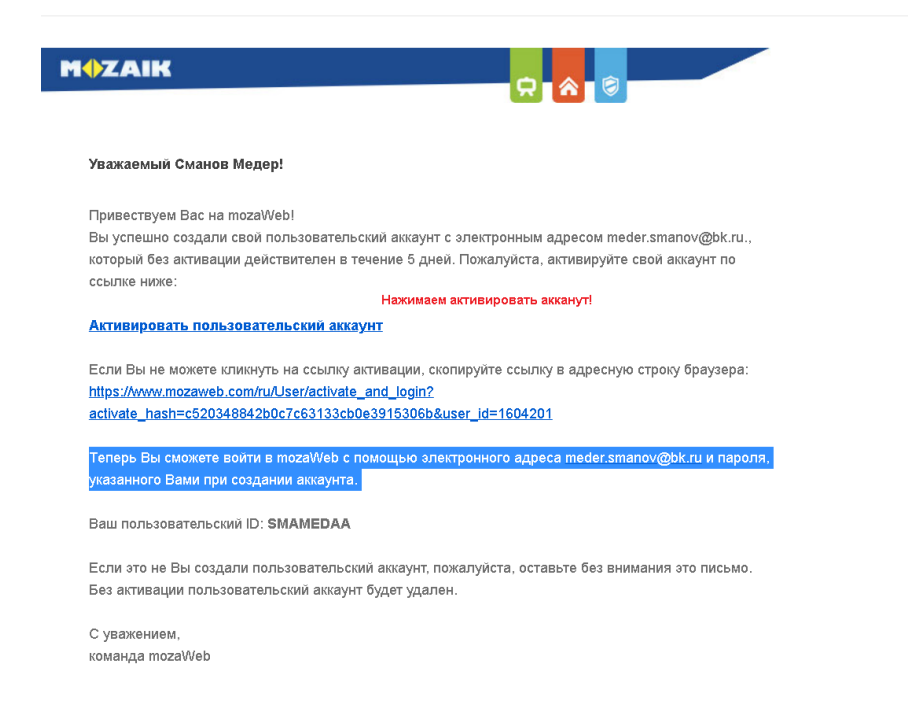

#### 9. Теперь можно выполнять вход с главной страницы

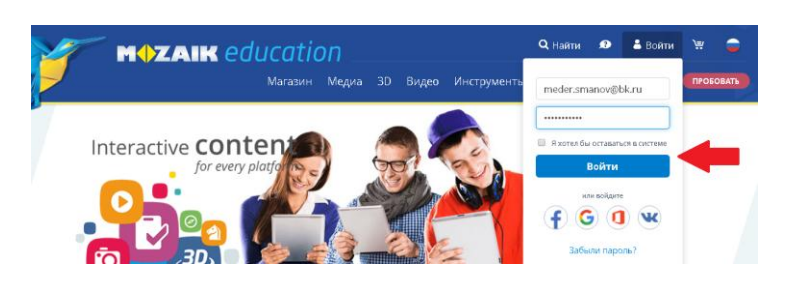